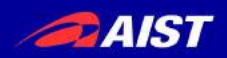

# rtshell入門

## Geoffrey Biggs 産業技術総合研究所 ロボットイノベーション研究センター ロボットソフトウェアプラットフォーム研究チーム

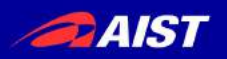

rtshellって何?

• RTSystemEditorと同等の機能を持つ コマンドラインでRTコンポーネント<br>• RTシステムを制御するツール<br>• RTSystemEditorと同等の機能を持・<br>• システム管理(一気に起動等)<br>• テストやデバッギング用のコマンドを<br>• RTSystemEditorが使えない場合に<br>– ssh環境 コマンドラインでRTコンポーネントや RTシステムを制御するツール

- 
- システム管理(一気に起動等)
- テストやデバッギング用のコマンドを持つ RTSystemEditorと同等の<sup>;</sup><br>ンステム管理(一気に起動<br>テストやデバッギング用の:<br>RTSystemEditorが使えな!<br>- ssh環境<br>- GUIもネットワークもない<br>- バッチファイル等
- -
	-
	-

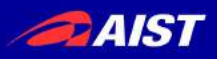

rtshellのバーチャルファイルシステム

# • ファイルシステムのツリーと同じようにRTC等 を見る

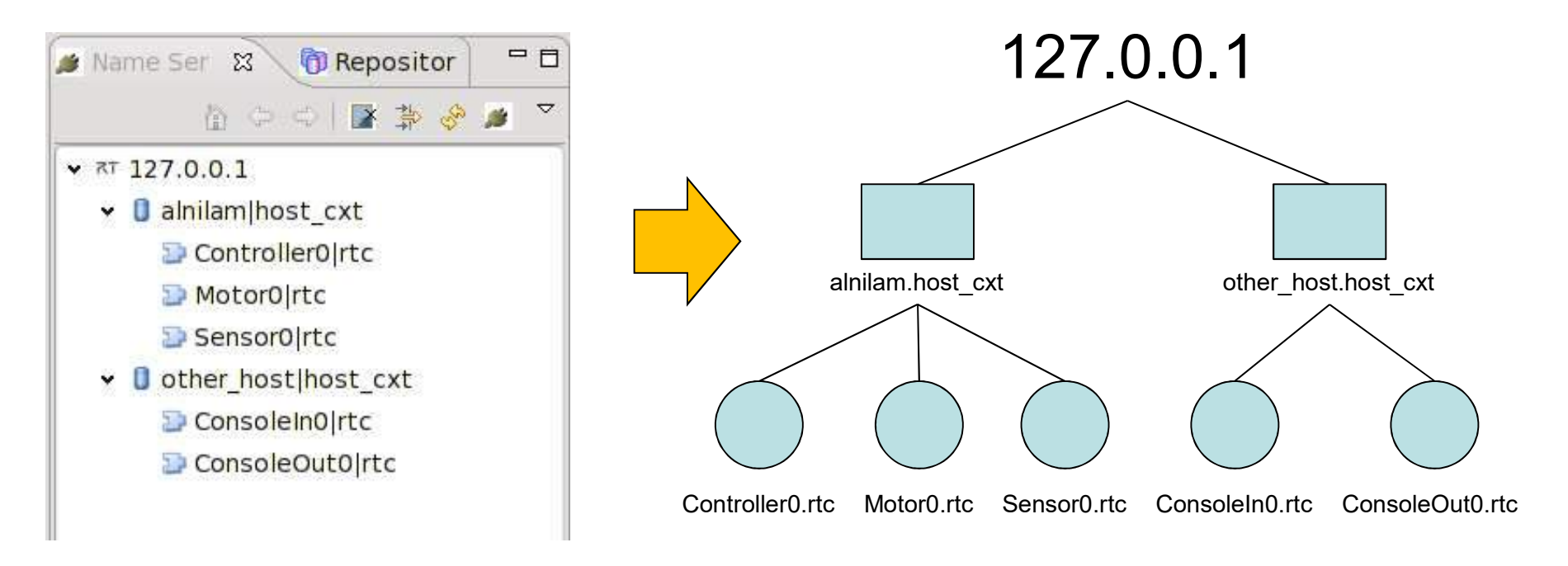

#### **DAIST**

## rtshellのバーチャルファイルシステム 127.0.0.1 Controller0.rtc Motor0.rtc Sensor0.rtc ConsoleIn0.rtc ConsoleOut0.rtc **c** n+1c alnilam.host\_cxt other\_host.host\_cxt \$ rtls Localhost/ \*ルファイルシステム<br>
\* rtls<br>
cocalhost/<br>
\* rtcwd localhost/<br>\* rtls<br>alnilam.host\_cxt/ other\_host.host\_cxt/<br>\* rtcwd alnilam.host\_cxt \$ rtls alnilam.host  $cxt/$  other host.host  $cxt/$ ?ルフアイルンステム<br>
s rtls<br>
Localhost/<br>
s rtcwd localhost/<br>
s rtls<br>
alnilam.host\_cxt/ other\_host.host\_cxt/<br>
s rtcwd alnilam.host\_cxt<br>
s rtls<br>
controller0.rtc Motor0.rtc Sensor0.rtc<br>
s rtcwd .. \$ rtls Controller0.rtc Motor0.rtc Sensor0.rtc \$ rtls<br>
Localhost/<br>
\$ rtcwd localhost/<br>
\$ rtls<br>
alnilam.host\_cxt/ other\_host.host\_cxt/<br>
\$ rtcwd alnilam.host\_cxt<br>
\$ rtls<br>
controller0.rtc Motor0.rtc Sensor0.rtc<br>
\$ rtcwd ..<br>
\$ rtls<br>
alnilam.host\_cxt/ other\_host.host\_cxt/<br> \$ rtls alnilam.host\_cxt/ other\_host.host\_cxt/ \$ rtls<br>
Localhost/<br>
\$ rtcwd localhost/<br>
\$ rtls<br>
alnilam.host\_cxt/ other\_host.host\_cxt/<br>
\$ rtcwd alnilam.host\_cxt<br>
\$ rtls<br>
controller0.rtc Motor0.rtc Sensor0.rtc<br>
\$ rtcwd ..<br>
\$ rtls<br>
alnilam.host\_cxt/ other\_host.host\_cxt/<br>\$ \$ rtls ConsoleIn0.rtc ConsoleOut0.rtc \$ rtpwd /localhost/other\_host.host\_cxt/

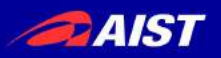

# とくに便利な機能

- システム管理
- ー<br>- **とくに便利な機育**<br>- Rtshellで全コンポーネントの接続・起動等が<br>- 半分起動中でも全部起動中にも 一機にできる
	- 半分起動中でも全部起動中にも (一個のコンポーネントがクラッシュしたら ||<br>|<br>|「利!」
- システムの確認
	- 全部がちゃんと起動中か?接続されたか?
- コンポーネントデバッグ
	- デバッグ用のコンポーネント作成せずにテスト
- データログ作成

– ハードウェアなしで開発

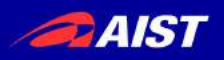

システム管理

- **AIST<br>• rtshell で全システムを管理する**<br>- RTSProfile ファイルを使う –<br>tshell で全システムを管理<br>– RTSProfile ファイルを使う<br>– RTSystemEditor もRTSPrc
	-
	- RTSystemEditor <sup>も</sup>RTSProfile を使う
- rtresurrect で復元する
- rtstart で起動させる
- rtstop で停止する
- rtteardown で消す

```
system.editor もド1.5Prome を使つ<br>urrect で復元する<br>t で起動させる<br>2 rtresurrect my_system.rtsys<br>s rtresurrect my_system.rtsys<br>s rtstart my_system.rtsys
Trectで復元する<br>- で起動させる<br>- Yournで消す<br>- stresurrect my_system.rtsys<br>- ststart my_system.rtsys<br>- maximize.advanced.moustrial.science.and.technology.casting.
```
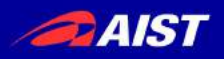

システムのインスペクション

- システムを起動したら確認したい
	- rtcheck でライブなシステムをRTSProfile ファイ ルと比べる
- rtstodot でRTSProfile のモデルを可視化す る
	- rtcryo と組み合わせたらライブなシステムを可視 化する
	- (Windowsで利用できない)

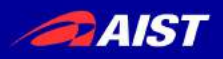

コンポーネントのデバッギング

- **AIST<br>- コンポーネントのデバッギング**<br>• rtshell でコンポーネントが送信し受信するデータの<br>- インスペクション インスペクション rtshell でコンポーネントが送信し受信するデータの<br>インスペクション<br>- rtprint でアウトポートからのデータを表示する<br>- rtinject でインポートにデータを送る<br>データロギングでテスト<br>\$ rtprint /localhost/ConsoleIn0.rtc:out<br>\$ rtinject /localhost/ConsoleOut0.rtc:in<br>-c 'RTC.TimedLong((time), 42)'
	- rtprint でアウトポートからのデータを表示する
	- rtinject でインポートにデータを送る
- データロギングでテスト

- rtprintでアウトポートからのデータを表示する<br>- rtinject でインポートにデータを送る<br>データロギングでテスト<br>s rtprint /localhost/ConsoleIn0.rtc:out<br>s rtinject /localhost/ConsoleOut0.rtc:in<br>-c 'RTC.TimedLong({time}, 42)' -c 'RTC.TimedLong({time}, 42)'

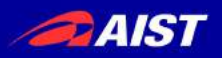

データログ作り

- rtlog でコンポーネントが送るデータをファイルに記 録する
- オフラインで rtlog によってファイルからのデータを 再生する rtlog でコンポーネントが送るデータを<br>録する<br>オフラインで rtlog によってファイルから<br>再生する<br>- ハードウェアなしでアルゴリズムのテスト<br>s rtlog -f log.rtlog<br>/localhost/ConsoleIn0.rtc:ou<br>s rtlog -f log.rtlog -p オフラインで rtlog によってファイルからのデータを<br>再生する<br>- ハードウェアなしでアルゴリズムのテスト<br>\$ rtlog -f log.rtlog<br>/localhost/ConsoleIn0.rtc:out.numbers<br>\$ rtlog -f log.rtlog -p<br>/localhost/ConsoleOut0.rtc:in.numbers

– ハードウェアなしでアルゴリズムのテスト

/localhost/ConsoleIn0.rtc:out.numbers

/localhost/ConsoleOut0.rtc:in.numbers

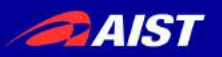

ドキュメント

• 全コマンドで -h オプションによってヘルプを

# 取得

 $\alpha$ eeff ~ \$ rtiniect -h Usage: rtiniect [options] <pathl>:<portl> [<path2>:<port2>...] Write a constant value to one or more ports.

#### Options:

 $-<sub>version</sub>$ show program's version number and exit  $-h. -h$ elp show this help message and exit -c CONST. --const=CONST The constant value to send, as a Python expression. If not specified, values will be read from standard in. -m MODULES, --mod=MODULES Extra modules to import. If automatic module loading struggles with your data types, try listing the modules here. The module and its POA partner will be imported. Specify the number of times to write to the port. -n MAX, --number=MAX [Default: 1] -p PATHS, --path=PATHS Extra module search paths to add to the PYTHONPATH. -r RATE, --rate=RATE Specify the rate in Hertz at which to emit data. [Default: 1.0] -t TIMEOUT, --timeout=TIMEOUT Write data for this many seconds, then stop. This option overrides --number. [Default: -1]  $-v. -verbose$ Output verbose information. [Default: False]

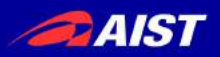

ドキュメント

• UNIX型では深い説明(使い方の例を含む)がmanページに

**NAME** 

rtiniect - inject data into ports

#### **SYNOPSIS**

rtinject [options] <path1:port1> [path2:port2...]

#### **DESCRIPTION**

Writes constant values to one or more ports. By default, the value is written once. Options ar e available to write a set number of

\$ man rtinject

times, or write regularly for a specified length of time.

A connection will be made to the port using the default connection settings compatible with th e port.

#### **OPTIONS**

-c CONST, --const=CONST The constant value to send, as a Python expression. If not specified, values will be re ad from stdin. Any occurrences of {time} in the constant expression will be replaced with the current time.

-m MODULES, --mod=MODULES

Extra modules to import. If automatic module loading struggles with the constant's data types, try listing the modules here.

The module and its POA partner will be imported.

-n MAX, --number=MAX

#### lines 1-26

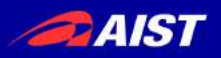

ドキュメント

# • Windows型では深い説明がhtmlページにある ポートにデータを送る Geoffrey Biggs and contributors Author: Date: 2010-10-24 Copyright: EPL-1.0 Version:  $3.0$ Manual section:  $\mathbf{1}$ Manual group: User commands

大書

rtinject [options] <path1:port1> [path2:port2...]

### 概要

値を一つ以上のポートに送ります。デフォルトは一回のみ送ります。複数回や 定期的に送ることもできます。

http://www.openrtm.org/pub/OpenRTM-aist/tools/rtshell/3.0/ja/rtshell.html

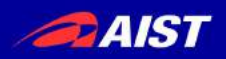

# チュートリアル r<br>
ppenrtm.orgにチュートリアルがある<br>• rtshell によるRTシステムの管理<br>• rtshell でコンポーネントデータの保存・再生

- *4IST*<br>• openrtm.orgにチュートリアルがある<br>• rtshell によるRTシステムの管理 •<br>ppenrtm.orgにチュートリアルがある<br>• rtshell によるRTシステムの管理<br>• http://tmp.openrtm.org/openrtm<br>• rtshell でコンポーネントデータの保存 •
	-

http://tmp.openrtm.org/openrtm/ja/node/5014/

http://tmp.openrtm.org/openrtm/ja/node/5015/

• openrtm.orgにチュートリアルがある<br>• rtshellによるRTシステムの管理<br>• http://tmp.openrtm.org/openrtm/ja/node/50<br>• rtshell でコンポーネントデータの保存・再生<br>• http://tmp.openrtm.org/openrtm/ja/node/50<br>• Youtube にスクリーンキャストがある<br>www.youtube.com/user/OpenRTM www.youtube.com/user/OpenRTM www.youtube.com/playlist?list=PLE06F481CC7089B9A

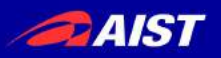

まとめ

- 
- *AIST*<br>• rtshell で開発効率をあげる<br>• RTSystemEditor と組み合わ *aist*<br>• rtshell で開発効率をあげる<br>• RTSystemEditor と組み合わせたら全部の<br>力を得る<br>– PTSystemEditorでシステム作成 力を得る – すとめ<br>よいかと思いません<br>RTSystemEditorと組み合わせ<br>カを得る<br>- RTSystemEditorでシステム作成<br>- Rtshellとバッチファイルでシステム<br>- Rtshellとバッチファイルでシステム **—— まとめ**<br>tshell で開発効率をあげる<br>RTSystemEditor と組み合わせたら全<br>カを得る<br>- RTSystemEditorでシステム作成<br>- Rtshellとバッチファイルでシステム管理<br>説明書に参照してください tshell で開光820半をめりる<br>RTSystemEditorと組み合わせたら全部の<br>カを得る<br>- RTSystemEditorでシステム作成<br>- Rtshellとバッチファイルでシステム管理<br>逆明書に参照してください<br>- 全部のコマンドで -h オプションによってヘルプを!<br>- man ページ・HTMLページには深い説明がある<br>- 使い方の例もたっぷり
	-
	-
- 説明書に参照してください
	- 全部のコマンドで -h オプションによってヘルプを取得
	-
	-